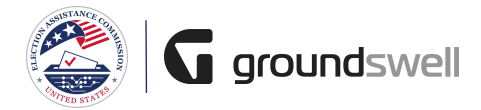

## **Removing a User**

Removing a user from your organization.

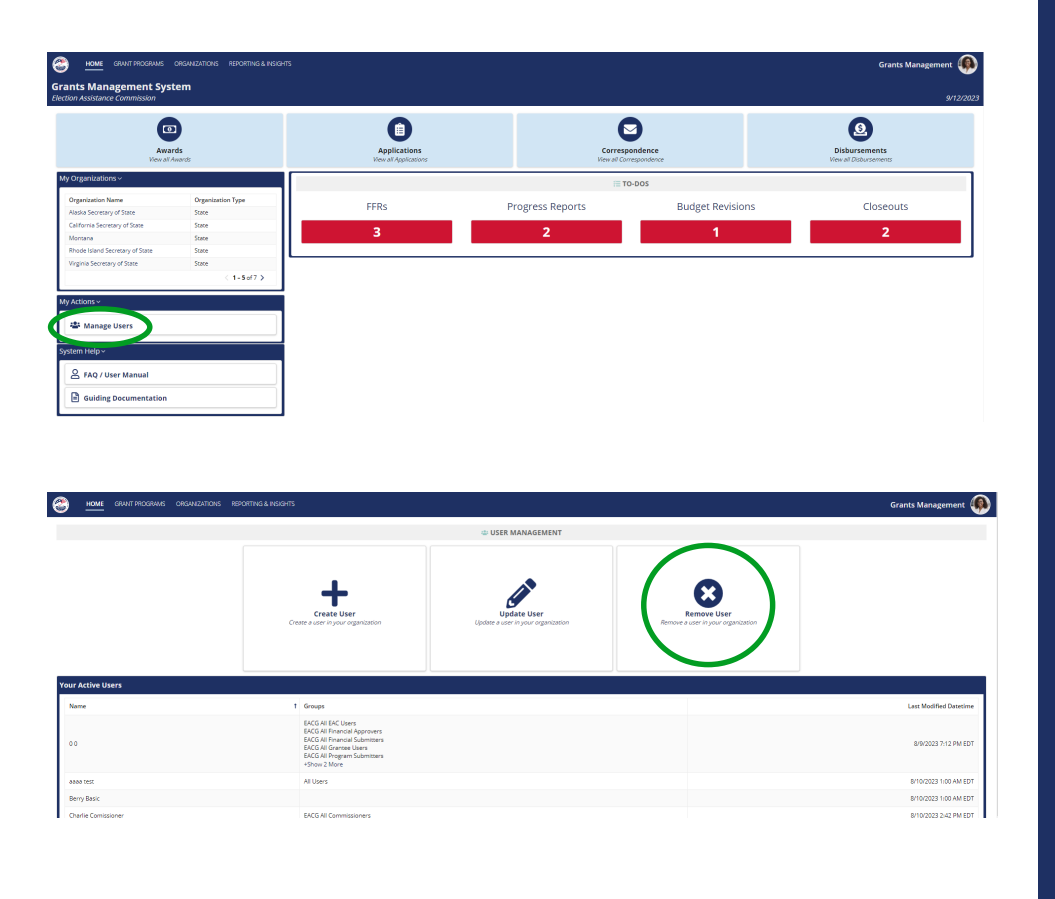

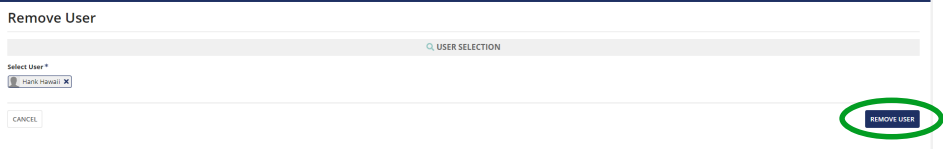

## **Tips and Comments**

...

*As an admin, on my homepage under "My Actions", I have the ability to manage users. Click this to access the User Management page.*

*From the user management page, I can choose to remove a user.*

*Enter the name of the user you would like to remove. Once a user is selected, click the "Remove User" button.*